## Ispis knjige URA za organizacije koje nisu u sustavu PDV-a

Zadnje ažurirano23/05/2024 11:04 am CEST

Za organizacije koje nisu u sustavu PDV-a (nemaju otvoreno razdoblje za PDV na postavkama organizacije), knjigu ulaznih računa moguće je ispisati u modulu **Ulazni računi** klikom na **Napredna pretraga** > **Alati > Knjiga ulaznih računa**.

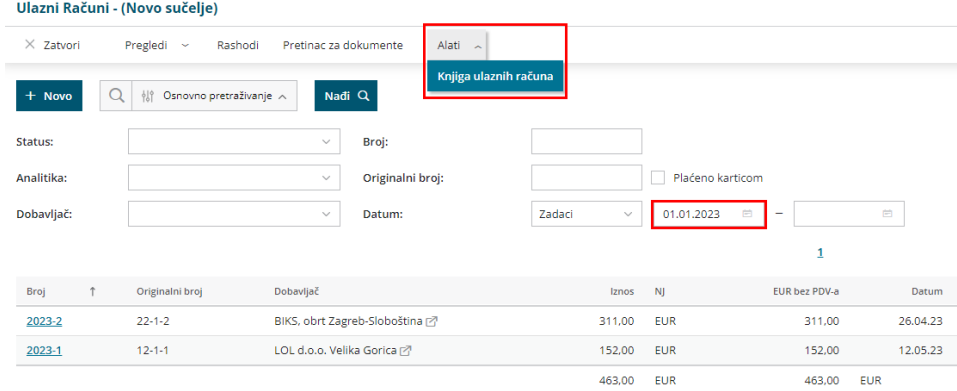

Klikom na polje **Knjiga ulaznih računa** pripremi se Excel datoteka s popisom računa od datuma koji je odabran na naprednoj pretrazi. Prema potrebi, podatke je prije ispisa moguće filtrirati i po ostalim dostupnim parametrima.

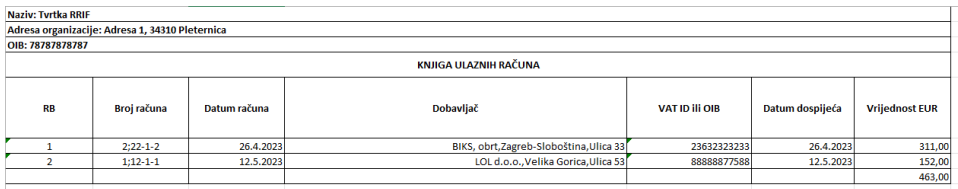

Ako knjigu URA želite ispisati za neko određeno razdoblje, prije formiranja datoteke potrebno je na naprednoj pretrazi upisati **datum od** i **datum do.**